## TÉLÉCHARGEZ GRATUITEMENT VOTRE APPLICATION PANNEAUPOCKET

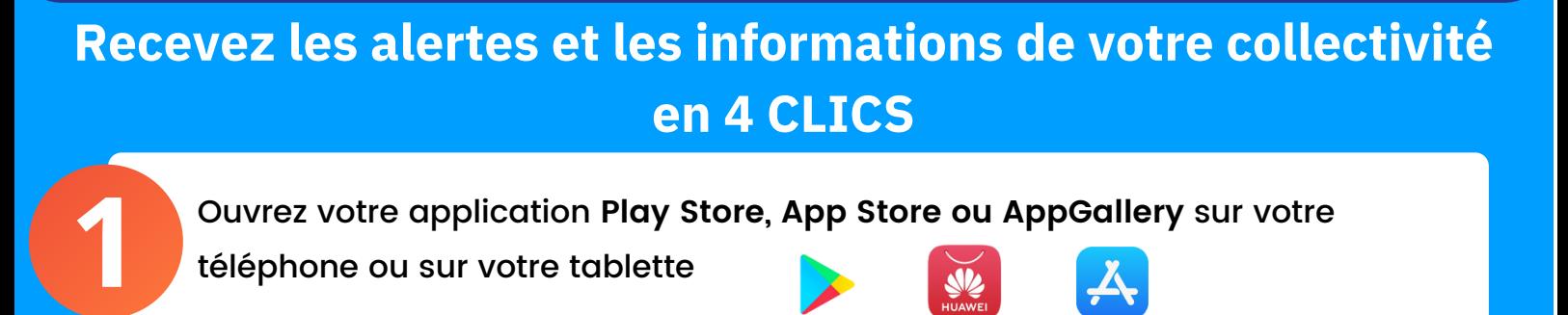

**Tapez "PanneauPocket"** dans la barre de recherche en haut de l'écran ou en bas à droite grâce à la loupe (selon les téléphones).

Le logo de PanneauPocket apparaît à côté de l'application PanneauPocket en tête de liste. Cliquez sur **"Installer"** ou **"Obtenir"**.

**4**

**3**

**2**

Il ne vous reste plus qu'à cliquer sur le **de la côté de votre collectivité**. Vous recevrez les notifications de son actualité en temps réel.

**Félicitations, vous venez d'installer PanneauPocket sur votre téléphone ou votre tablette ! L'application est sans publicité, gratuite et sans récolte de donnée personnelle.**

BONNE UTILISATION ! Retrouvez également toutes les infos et alertes depuis un ordinateur sur **app.panneaupocket.com**